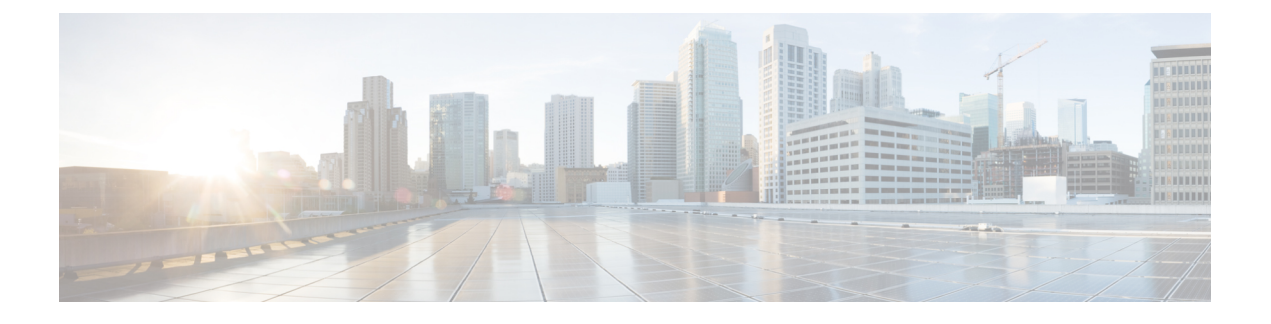

# **DHCPv6** リレー ソース設定

- DHCPv6 [リレー送信元の設定の制限事項](#page-0-0) (1 ページ)
- DHCPv6 [リレー送信元の設定に関する情報](#page-0-1) (1 ページ)
- DHCPv6 [リレー送信元の設定](#page-1-0) (2 ページ)
- [例:インターフェイスに対する](#page-3-0) DHCPv6 リレー送信元の設定 (4 ページ)
- DHCPv6 [リレー送信元の設定に関する追加情報](#page-3-1) (4 ページ)
- DHCPv6 [リレー送信元の設定に関する機能の履歴](#page-3-2) (4 ページ)

## <span id="page-0-0"></span>**DHCPv6** リレー送信元の設定の制限事項

- 設定済みのインターフェイスがシャットダウンされた場合、またはその IPv6 アドレスの すべてが削除された場合、リレーは標準の動作に戻ります。
- IPv6アドレスが設定されていないインターフェイスを指定しようとすると、コマンドライ ン インターフェイス (CLI)によってエラーが報告されます。
- インターフェイス コンフィギュレーションとグローバル コンフィギュレーションの両方 が設定されている場合、インターフェイス コンフィギュレーションが優先されます。

#### <span id="page-0-1"></span>**DHCPv6** リレー送信元の設定に関する情報

DHCPv6 サーバーは、応答を中継されたメッセージの送信元アドレスに送信します。通常、 DHCPv6リレーは、メッセージ送信に使用されたサーバー方向インターフェイスのアドレスを 送信元として使用します。ただし、一部のネットワークでは、より安定したアドレス(ループ バックインターフェイスなど)を設定し、そのインターフェイスを中継されたメッセージの送 信元アドレスとしてリレーで使用することが望ましい場合があります。DHCPv6リレー送信元 設定機能には、この機能が用意されています。

次の図に、単一のクライアント、リレー、およびサーバーで構成される簡単なネットワークを 示します。リレーとサーバーは 2001:DB8:1::/64 を介して通信し、リレーには 2001:DB8:2::/64 に対するクライアント方向インターフェイスがあります。リレーには、アドレス2001:DB8:3:1/64 が設定されたループバック インターフェイスもあります。

図 **<sup>1</sup> : DHCPv6** リレー送信元設定 **-** 簡単なネットワーク

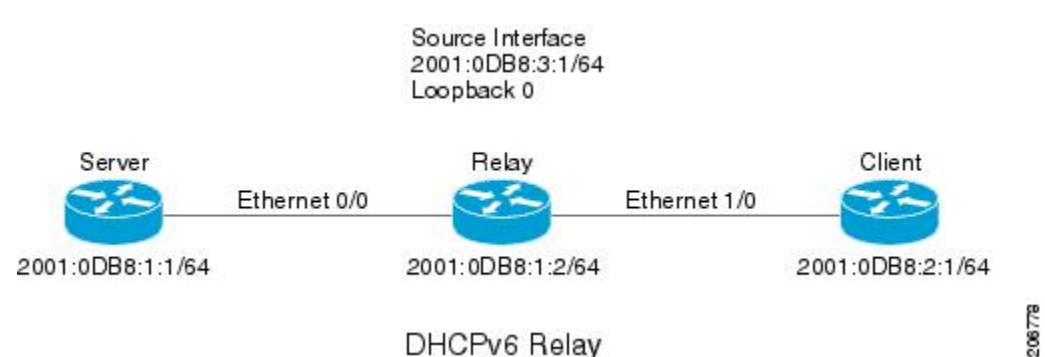

リレーはクライアントから要求を受信すると、クライアント方向インターフェイス(イーサ ネット 1/0)のアドレスを relay-forward メッセージの link-address フィールドに含めます。この アドレスは、サーバーによってアドレス プールの選択に使用されます。その後、リレーは relay-forwardメッセージをサーバーに送信します。デフォルトでは、サーバー方向(イーサネッ ト 0/0) インターフェイスのアドレスが IPv6 送信元として使用され、サーバーはそのアドレス に応答を送信します。

リレーの送信元インターフェイスが明示的に設定されている場合、リレーはそのインターフェ イスのプライマリ IPv6 アドレスを、転送するメッセージの IPv6 送信元として使用します。た とえば、ループバック 0 を送信元として設定すると、リレーは、サーバーに中継されるメッ セージの IPv6 送信元アドレスとして 2001:DB8:3:1/64 を使用します。

#### <span id="page-1-0"></span>**DHCPv6** リレー送信元の設定

DHCPv6 リレー送信元を設定するには、次の作業を実行します。

#### インターフェイスに対する **DHCPv6** リレー送信元の設定

メッセージの中継時に送信元として使用するインターフェイスを設定するには、次の作業を実 行します。

#### 手順

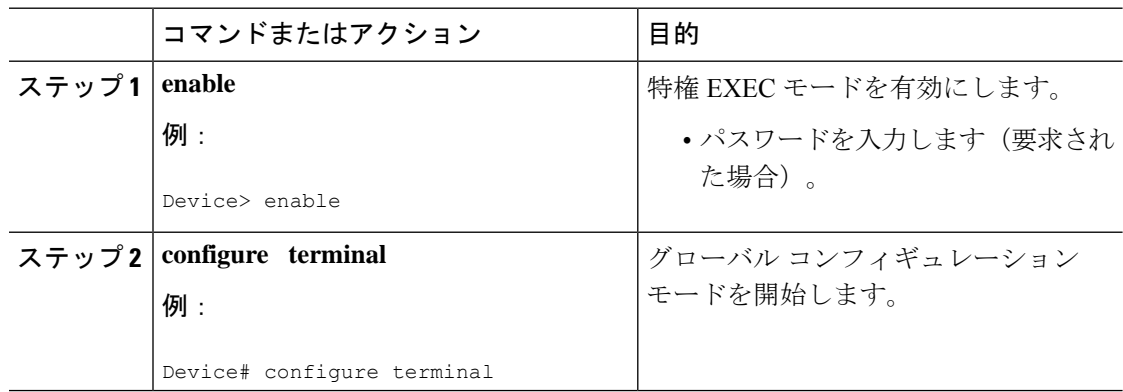

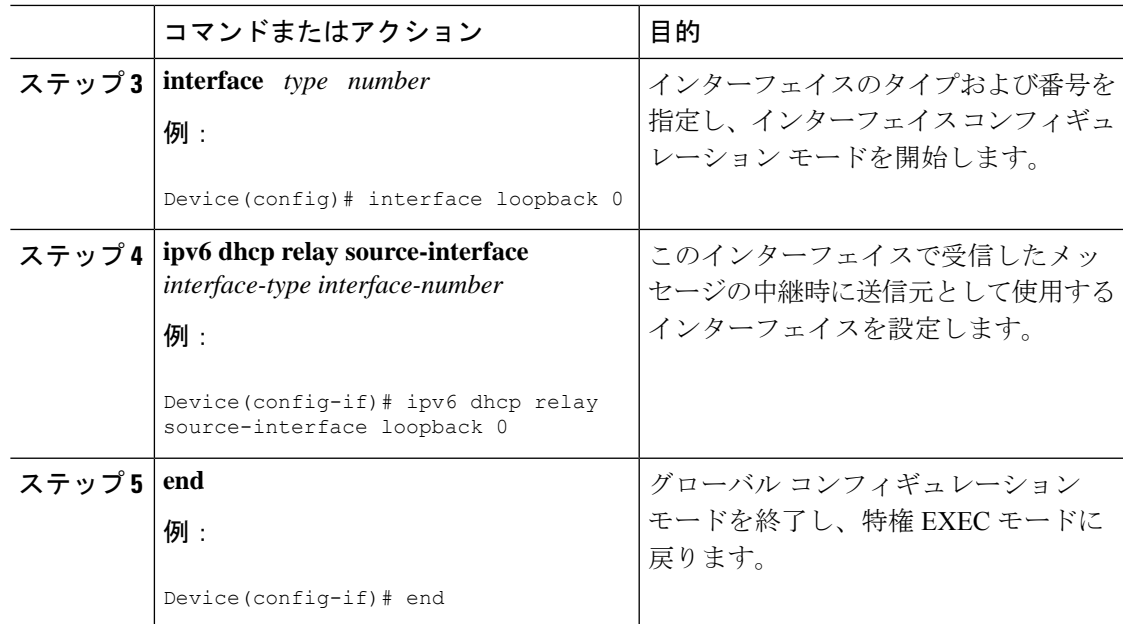

## **DHCPv6** リレー送信元のグローバルな設定

#### 手順

I

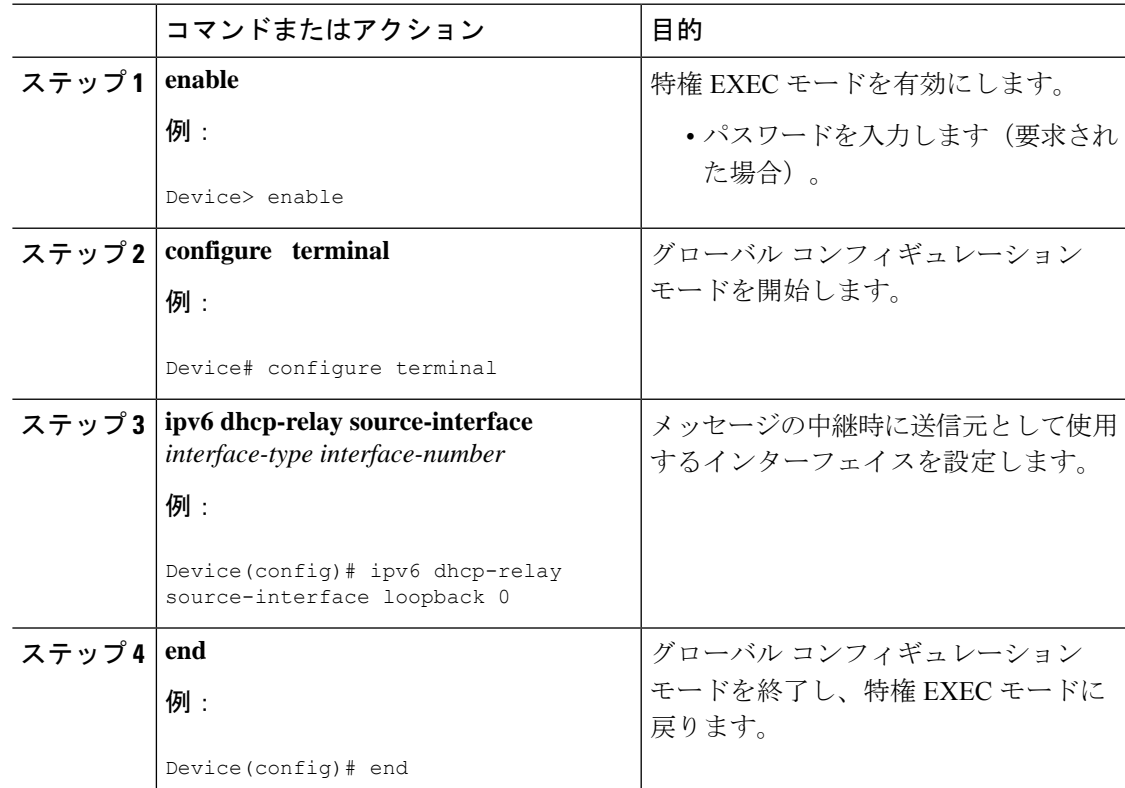

# <span id="page-3-0"></span>例:インターフェイスに対する **DHCPv6** リレー送信元の 設定

次の例で、リレーの送信元として使用するループバック 0 インターフェイスの設定方 法を示します。

```
Device> enable
Device# configure terminal
Device(config)# interface loopback 0
Device(config-if)# ipv6 dhcp relay source-interface loopback 0
Device(config-if)# end
```
## <span id="page-3-1"></span>**DHCPv6** リレー送信元の設定に関する追加情報

標準および **RFC**

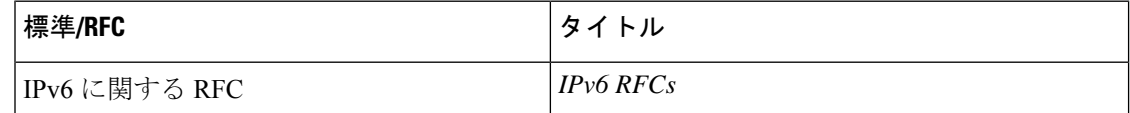

#### <span id="page-3-2"></span>**DHCPv6** リレー送信元の設定に関する機能の履歴

次の表に、このモジュールで説明する機能のリリースおよび関連情報を示します。

これらの機能は、特に明記されていない限り、導入されたリリース以降のすべてのリリースで 使用できます。

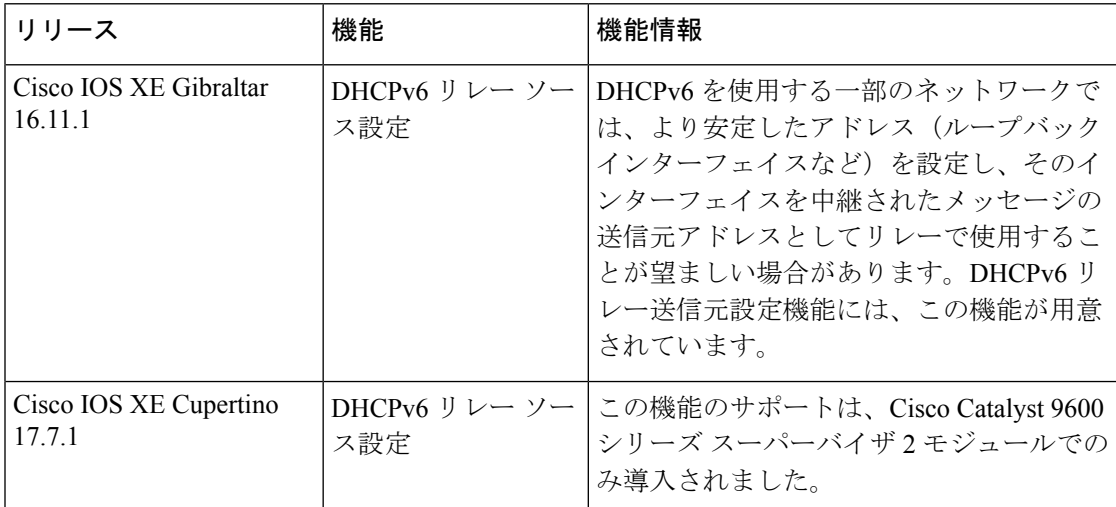

CiscoFeature Navigatorを使用すると、プラットフォームおよびソフトウェアイメージのサポー ト情報を検索できます。Cisco Feature Navigator には、<http://www.cisco.com/go/cfn> [英語] からア クセスします。

I